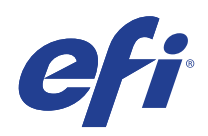

Microsoft Windows 7 pour les systèmes intégrés (FES) Programme de mise à jour de sécurité étendue (ESU)

Année 3 du guide de déploiement (du 12 janvier 2022 au 10 janvier 2023)

© 2021 Electronics For Imaging, Inc.

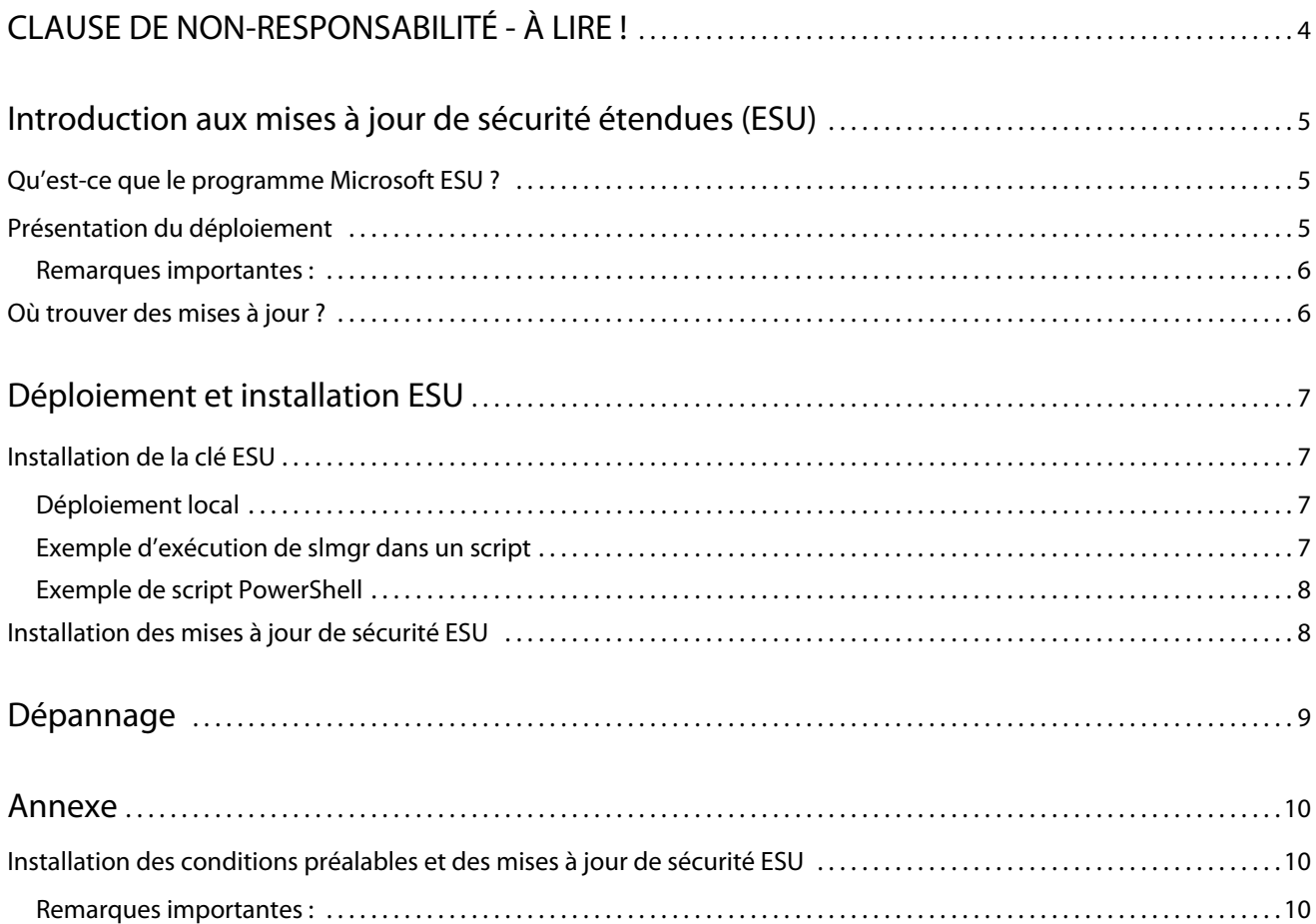

Microsoft Windows 7 pour les systèmes intégrés (FES) 4 Programme de mise à jour de sécurité étendue (ESU) CLAUSE DE NON-RESPONSABILITÉ - À LIRE !

# <span id="page-3-0"></span>CLAUSE DE NON-RESPONSABILITÉ - À LIRE !

EFI fournit ce document « en l'état » afin de vous aider à vous renseigner sur le processus général de déploiement ESU et vous aider à le planifier et à le préparer. Les informations contenues dans ce document, y compris l'URL et les autres références de sites Web Internet, peuvent être modifiées sans préavis.

Ce document ne vous permet pas de disposer de droits légaux sur toute propriété intellectuelle de n'importe quel produit Microsoft. Vous pouvez copier et utiliser ce document à des fins de référence interne.

# <span id="page-4-0"></span>Introduction aux mises à jour de sécurité étendues (ESU)

## <span id="page-4-1"></span>Qu'est-ce que le programme Microsoft ESU ?

Microsoft a développé le programme ESU en vue de fournir jusqu'à trois ans de mises à jour de sécurité pour Windows 7 pour les systèmes intégrés (FES) qui ont atteint la fin de leur période d'assistance de 10 ans pour les systèmes Microsoft courants et étendus.

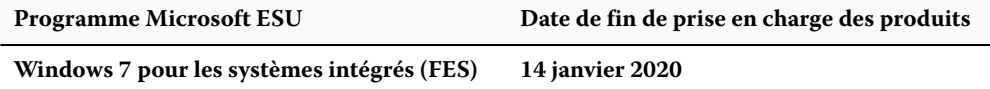

### <span id="page-4-2"></span>Présentation du déploiement

Quelques prérequis doivent être installés sur le périphérique avant d'installer la clé ESU pour l'année 3 :

- **1** Un périphérique à jour avec les dernières mises à jour.
- **2** Si vous disposez de mises à jour en attente, vous devez les installer.
- **3** Le système d'exploitation est activé.
- **4** Mise à jour SHA2 (selon que votre périphérique est à jour, vous n'en aurez peut-être pas besoin car elle est peutêtre déjà installée)
	- **•** [KB4474419](https://support.microsoft.com/fr-fr/help/4474419/sha-2-code-signing-support-update)

<https://support.microsoft.com/fr-fr/help/4474419/sha-2-code-signing-support-update>

- **5** Mise à jour Servicing Stack Update (SSU)
	- **•** [KB4490628](https://support.microsoft.com/fr-fr/help/4490628/servicing-stack-update-for-windows-7-sp1-and-windows-server-2008-r2)

[https://support.microsoft.com/fr-fr/help/4490628/servicing-stack-update-for-windows-7-sp1-and-windows](https://support.microsoft.com/fr-fr/help/4490628/servicing-stack-update-for-windows-7-sp1-and-windows-server-2008-r2)[server-2008-r2](https://support.microsoft.com/fr-fr/help/4490628/servicing-stack-update-for-windows-7-sp1-and-windows-server-2008-r2)

- **6** Mise à jour ESU Servicing Stack Update (SSU)
	- **•** [KB4562030](https://support.microsoft.com/fr-fr/help/4562030/servicing-stack-update-for-windows-7-sp1-and-server-2008-r2-sp1) ou version ultérieure

[https://support.microsoft.com/fr-fr/help/4562030/servicing-stack-update-for-windows-7-sp1-and-server-2008](https://support.microsoft.com/fr-fr/help/4562030/servicing-stack-update-for-windows-7-sp1-and-server-2008-r2-sp1) [r2-sp1](https://support.microsoft.com/fr-fr/help/4562030/servicing-stack-update-for-windows-7-sp1-and-server-2008-r2-sp1)

- **7** Mise à jour de sécurité mensuelle de janvier 2020
	- **•** [KB4534314](https://support.microsoft.com/fr-fr/help/4534314/windows-7-update-kb4534314)

<https://support.microsoft.com/fr-fr/help/4534314/windows-7-update-kb4534314>

- **8** Package de préparation des licences des mises à jour de sécurité étendues (ESU)
	- **•** [KB4538483](https://support.microsoft.com/fr-fr/help/4538483/extended-security-updates-esu-licensing-preparation-package)

<https://support.microsoft.com/fr-fr/help/4538483/extended-security-updates-esu-licensing-preparation-package>

**9** Clé de licence ESU pour l'année 3 (aucune activation n'est requise)

#### <span id="page-5-0"></span>**Remarques importantes :**

- **•** Les numéros de KB mentionnés ci-dessus peuvent changer. Vous devez rechercher la version 10C du correctif cumulatif mensuel (par exemple, prévisualisation 2019-10 du correctif cumulatif mensuel de qualité pour Windows 7).
- **•** Aucune activation en ligne de la clé ESU ne sera requise.
- **•** La mise à jour de la licence ESU doit être installée avant l'installation de la clé ESU.
- **•** La clé ESU fonctionnera uniquement sous Windows 7 pour les systèmes intégrés (FES).
- **•** La clé ESU est une clé complémentaire qui n'affectera pas la licence du système d'exploitation actuel ou l'état d'activation.

Les conditions préalables et les mises à jour ESU sont construites de la même manière que les mises à jour de Microsoft qui ont été publiées chaque mois en tant que « correctif du mardi ». Par conséquent, vous pouvez installer la mise à jour de licence, l'ESU Servicing Stack Update (SSU), et éventuellement, les mises à jour de sécurité ESU en utilisant les **mêmes processus et les mêmes outils que ceux que vous utilisiez pour installer les mises à jour de sécurité depuis la première installation du système d'exploitation**. En bref, quelle que soit la méthode utilisée pour l'obtention des mises à jour du périphérique, il est possible de l'utiliser avec les conditions préalables ESU et les mises à jour de sécurité ESU. Cela signifie que vous pouvez utiliser les mêmes outils que ceux que vous utilisiez auparavant, y compris vos outils tiers.

Pour les périphériques non connectés à Internet, Microsoft recommande de regrouper l'installation de la mise à jour de licence ESU, la clé ESU et la mise à jour ESU Servicing Stack Update (SSU) avec votre programme d'entretien régulier pour éviter les temps d'arrêt ainsi que des coûts d'entretien supplémentaires. Vous pouvez toutefois installer la mise à jour de licence et la clé ESU en premier, puis installer la mise à jour ESU Servicing Stack Update (SSU) à une date ultérieure. Toutes les trois doivent être installées avant de pouvoir installer les mises à jour de sécurité ESU.

Vous devrez prévoir des temps d'arrêt pour l'installation de ces conditions préalables. La mise à jour de licence est comprise dans une mise à jour cumulative mensuelle normale. Ainsi, un redémarrage sera nécessaire. La mise à jour ESU Servicing Stack Update (SSU) ne nécessite pas de redémarrage. Le temps d'arrêt nécessaire varie en fonction de la vitesse du processeur, de la vitesse du disque et de la mémoire du périphérique. Toutefois, d'une manière générale, l'installation de ces conditions préalables ne devrait pas prendre plus de temps que ce que vous avez connu avec les mises à jour cumulées précédentes. La clé ESU peut être installée sur un périphérique en cours d'utilisation et l'installation de la clé ne devrait donc pas nécessiter de temps d'arrêt.

## <span id="page-5-1"></span>Où trouver des mises à jour ?

Les prérequis, à savoir la mise à jour de licence ESU et la mise à jour ESU Servicing Stack Update (SSU), ainsi que les mises à jour mensuelles de la sécurité ESU seront publiées par le biais de tous les canaux standard, y compris : Windows Update (WU), Windows Server Update Services (WSUS) et le catalogue des mises à jour Microsoft [catalog.update.microsoft.com](http://www.catalog.update.microsoft.com/Home.aspx).

## <span id="page-6-0"></span>Déploiement et installation ESU

Comme mentionné ci-dessus, que vos périphériques soient connectés au réseau (déploiement à distance) ou hors ligne (déploiement local), vous pouvez installer la mise à jour de licence, l'ESU Servicing Stack Update (SSU), et éventuellement, les mises à jour de sécurité ESU en utilisant les **mêmes processus et les mêmes outils que ceux que vous utilisiez pour installer les mises à jour de sécurité depuis la première installation du système d'exploitation**. Pour plus d'informations, voir l['Annexe](#page-9-0).

## <span id="page-6-1"></span>Installation de la clé ESU

Une fois que vous avez installé la mise à jour de licence ESU, vous pouvez installer la clé de licence Année 1/Année 2/ Année 3 ESU appropriée. *Une nouvelle clé est requise chaque année pour chacune des trois années de votre participation à ESU*.

**Remarque :** La mise à jour de licence ESU doit être installée sur le périphérique avant l'installation de la clé ESU.

En fonction de votre environnement, il existe plusieurs méthodes que vous pouvez utiliser pour déployer la clé ESU. Une méthode consiste en un déploiement local au cours duquel la clé est insérée manuellement sur chaque périphérique. D'autres méthodes incluent un déploiement à distance à l'aide de l'outil Microsoft VAMT ou d'un script personnalisé envoyé vers chaque périphérique. EFI attend de chaque client qu'il sache si l'une des méthodes de déploiement à distance peut être utilisée pour ses périphériques.

#### <span id="page-6-2"></span>**Déploiement local**

Installez la clé de produit ESU de l'année 1, 2 ou 3 à l'aide de la fonction **slmgr** :

- **1** Ouvrez la fenêtre **cmd** en tant qu'administrateur.
- **2** Exécutez "**slmgr /ipk <Clé de licence ESU>**".
- **3** Vérifiez que la clé de produit a été installée avec succès.

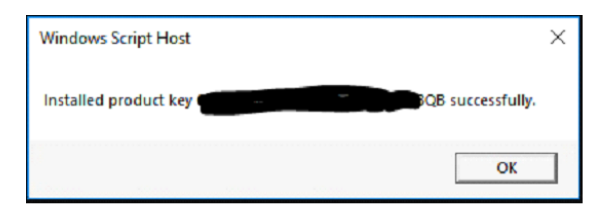

La clé ne nécessite pas d'activation.

#### <span id="page-6-3"></span>**Exemple d'exécution de slmgr dans un script**

Les clients qui gèrent des périphériques à l'aide de scripts personnalisés peuvent exécuter la commande suivante :

```
cscript c:\windows\system32\slmgr.vbs /ipk <Votre clé de licence ESU>
```
#### <span id="page-7-0"></span>**Exemple de script PowerShell**

**\$productkey = "***Votre clé de licence ESU***" Write-Host "Installation de la clé de produit \$productKey..." \$licensingService = Get-WmiObject -Query 'SELECT \* FROM SoftwareLicensingService' \$licensingService.InstallProductKey(\$productKey) \$licensingService.RefreshLicenseStatus()**

### <span id="page-7-1"></span>Installation des mises à jour de sécurité ESU

Installez les packages de mise à jour de sécurité ESU de la même manière que vous installez les mises à jour de sécurité aujourd'hui. Pour plus d'informations, voir l'[Annexe](#page-9-0).

## <span id="page-8-0"></span>Dépannage

- **1** Vérifiez l'état de l'autorisation du SKU de l'ESU.
	- **a** Ouvrez l'invite de commande.
	- **b** Exécutez "**slmgr /dlv**".
	- **c** Les clés correctement installées produiront une sortie de résultat '[*PRODUCT Type*]-ESU-Year*X* add-on for [*EDITION*]'
	- **d** Le statut de licence sans licence est normal et n'indique pas de problème.

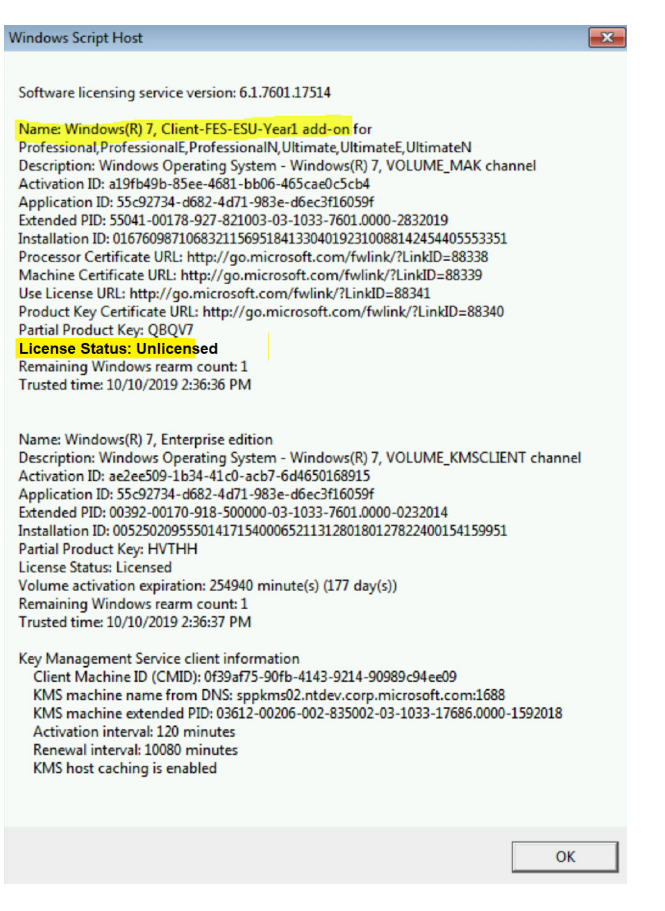

## <span id="page-9-0"></span>Annexe

## <span id="page-9-1"></span>Installation des conditions préalables et des mises à jour de sécurité ESU

Il existe plusieurs façons d'installer ces mises à jour et la méthode que vous utilisez doit être cohérente avec le processus que vous utilisez pour installer les mises à jour aujourd'hui. Chaque article peut avoir un KB associé. La méthode que vous utilisez actuellement peut inclure l'une des options suivantes :

- **•** Outil Gestion de l'activation en volume (Volume Activation Management Tool, VAMT)
- **•** Gestionnaire de configuration System Center (System Center Configuration Manager, SCCM)
- **•** Services WSUS (Windows Server Update Services)
- **•** Mise à jour Windows (Windows Update, WU)
- **•** Utilisation manuelle des scripts
- **•** Outils tiers (que vous utilisez actuellement pour l'installation des mises à jour)

#### <span id="page-9-2"></span>**Remarques importantes :**

#### **La mise à jour de licence ESU doit au préalable être installée. N'installez pas la clé ESU avant d'installer la mise à jour de licence !**

L'accès aux ressources Microsoft pour le remplacement des mises à jour de sécurité sera interrompu après la fin de la période spécifiée. Si les fichiers téléchargés pendant l'inscription au programme de mise à jour de la sécurité étendue sont perdus, endommagés ou rendus inutilisables après l'expiration de la période d'inscription, il faut s'inscrire de nouveau pour y avoir accès.

EFI suggère fortement d'effectuer une sauvegarde complète de l'image système après avoir téléchargé et installé les dernières mises à jour de sécurité de Microsoft.